# Операция «Агрегация алкоголя» в «ЕГАИС 3»

Последние изменения: 2024-03-26

Агрегация алкоголя в коробки и палеты позволяет автоматизировать упаковку бутылок в коробки и палеты при помощи терминала сбора данных.

Поддерживаются два способа:

- 1. Заранее распечатанные этикетки коробок и палет со штрихкодами;
- 2. Печать этикеток прямо по время упаковки.

В результате операции формируется [документ](https://www.cleverence.ru/support/category:51/) Mobile SMARTS, который строится по определенной [структуре](https://www.cleverence.ru/support/43983/).

### Бизнес-процесс

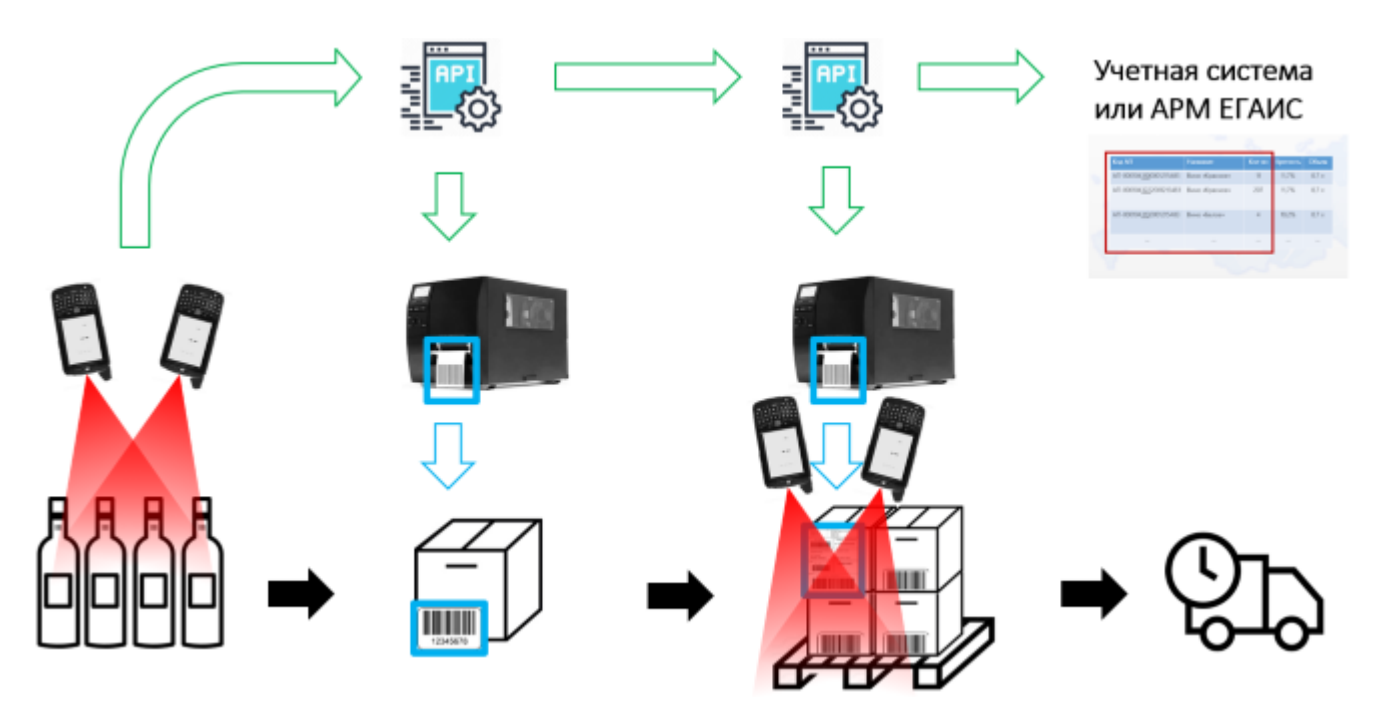

#### **Упаковка в коробки**

- 1. В главном меню сканируйте или выберите код номенклатуры для монокоробок.
- 2. В главном меню выберите пункт «Бутылки в коробки».
- 3. Если «Штрихкоды коробок» равно «Готовые этикетки», сканируйте штрихкод коробки.
- 4. Начинайте сканирование бутылок.
- 5. Повторное сканирование позволяет удалить бутылку из коробки. Удаленные бутылки записываются в отдельную таблицу «Удаленные бутылки». Если бутылка вновь добавляется в коробку, необходимо удалить ее из этой таблицы.
- 6. Для того, чтобы вернуться к пункту 3 данной инструкции, используйте кнопку «Закрыть коробку».
- 7. Программой предусмотрен контроль за размером коробок. Пока коробка не заполнена можно продолжать сканирование бутылок. Когда коробка заполняется, происходит ее закрытие и печать этикетки.
- 8. После закрытия одной коробки продолжайте сканирование бутылок, которые будут размещены в новую коробку.

**Можно:**

- сканировать уже существующую коробку
- удалить бутылку (повторным сканированием или кликом по бутылке)

#### **Нельзя:**

заполнить коробку сверх ее возможного размера (если только размер не 0). Если попытаться добавить больше, то появиться сообщение об ошибке, что в коробке не может быть больше N бутылок.

Таблица **«Удаленные бутылки»** (для списания бутылок, которые были удалены и не попали ни в одну коробку).

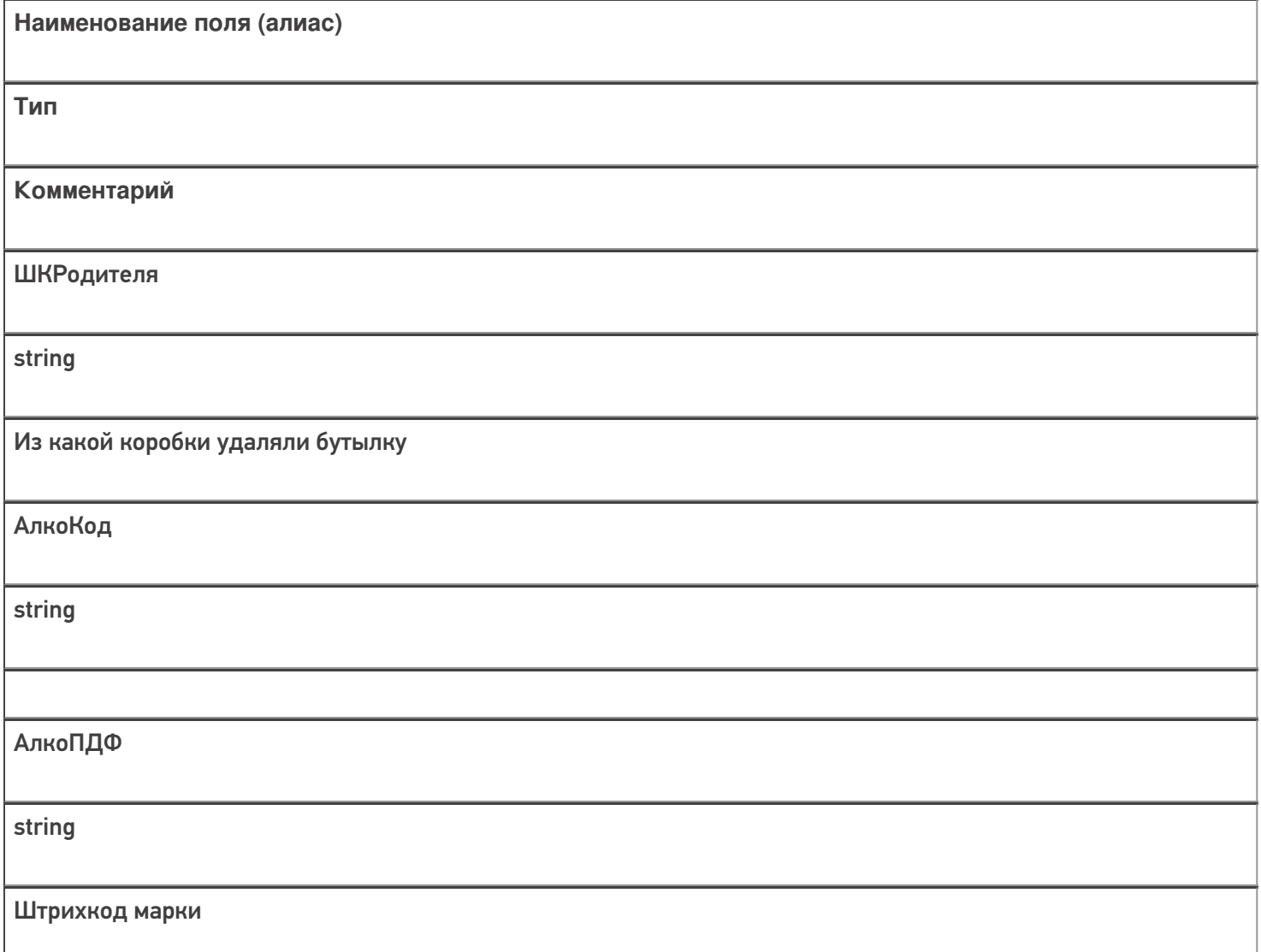

#### **Упаковка в палеты**

- 1. В главном меню выберите пункт «Коробки в палеты».
- 2. Начните процедуру сканирования коробок.
- 3. Повторное сканирование позволяет удалить коробку из палеты, и удаленные коробки никуда не запоминаются.
- 4. Отсутствует контроль размера палет.
- 5. Отсутствует возможность сканирования бутылки, программа выводит сообщение об ошибке.
- 6. Если «Штрихкоды палет» равно «Готовые этикетки», сканируйте штрихкод палеты.
- 7. Если «Штрихкоды палет» равно «Мобильная печать», происходит печать этикетки палеты.
- 8. При нажатии на кнопку «Закрыть палету» происходит печать этикетки палеты.
- 9. После закрытия одной палеты продолжайте сканирование коробок, которые будут заноситься на следующую палету.

Для марок нового образца процесс сканирования ШК будет отличаться. Подробнее об этом можно прочитать в статье «Изменения в «ЕГАИС 3», связанные с [внедрением](https://www.cleverence.ru/articles/auto-busines/egais-3-dlya-novoy-marki/) марки нового образца ».

# Настройки

#### **Штрихкоды коробок**

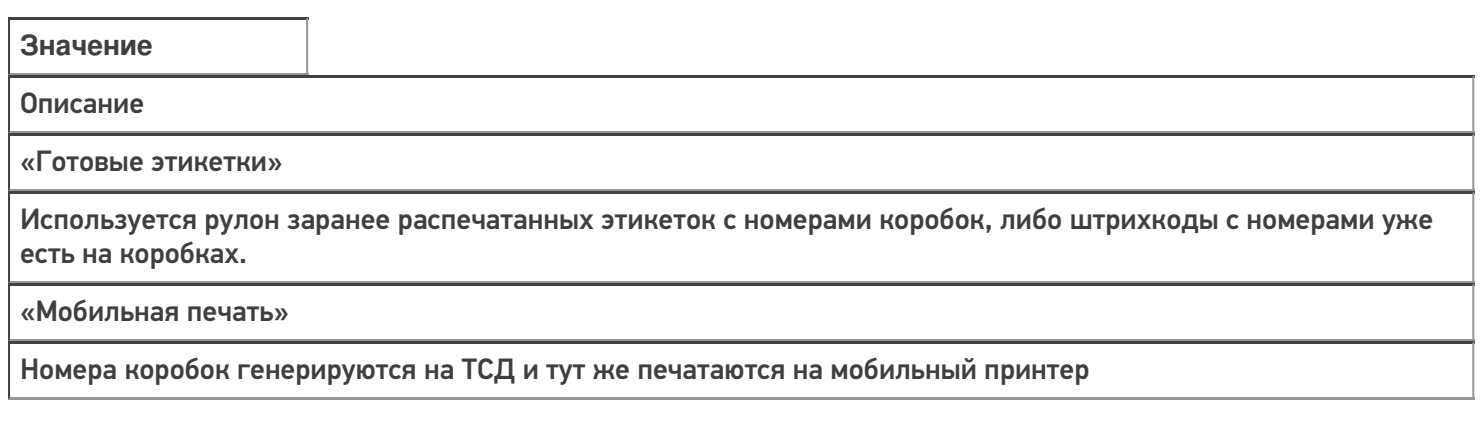

#### **Штрихкоды палет**

Значение Описание «Готовые этикетки»

Используется рулон заранее распечатанных этикеток с номерами палет.

«Мобильная печать»

Номера палет генерируются на ТСД точно так же, как номера коробок, и тут же печатаются на мобильном принтере.На этикетке появляется дополнительная информация, которая стала известна только во время агрегации.

#### **Использовать палеты при агрегации бутылок в коробки**

Да/Нет

#### **Размер коробок**

Настройка позволяет указать максимальное количество бутылок, которое можно поместить в одну коробку. Коробка закрывается автоматически по достижению лимита бутылок для нее, превысить лимит невозможно.

Если выбран товар для монокоробок и размер коробок не выгружен в шапку документа, а указан в номенклатуре — тогда лимит берется из справочника номенклатуры. Во всех остальных случаях сначала проверяется шапка документа, и если там пусто, то используется значение из настроек. Если **используемое значение равно** «0», то размер не контролируется.

**Операция,**

**Настройка печати**

**Действие**

**Порядок выполнения действия**

Операция = «Бутылки в коробки»

Штрихкоды коробок = «Готовые этикетки»

Сканирование коробки — из заранее распечатанных этикеток

Сканирование ШК коробки проходит до сканирования бутылок

Операция = «Бутылки в коробки»

Штрихкоды коробок = «Мобильная печать»

Мобильная печать этикетки коробка

Печать этикетки всегда при закрытии коробки

Операция = «Коробки в палеты»

Штрихкоды палет = «Готовые этикетки»

Сканирование ШК палеты — из заранее распечатанных этикеток

ШК палеты сканируем при закрытии палеты

Операция = «Коробки в палеты»

Штрихкоды палет = «Мобильная печать»

Мобильная печать этикетки палеты

Печать при закрытии палеты

Агрегация алкоголя работа на ТСД

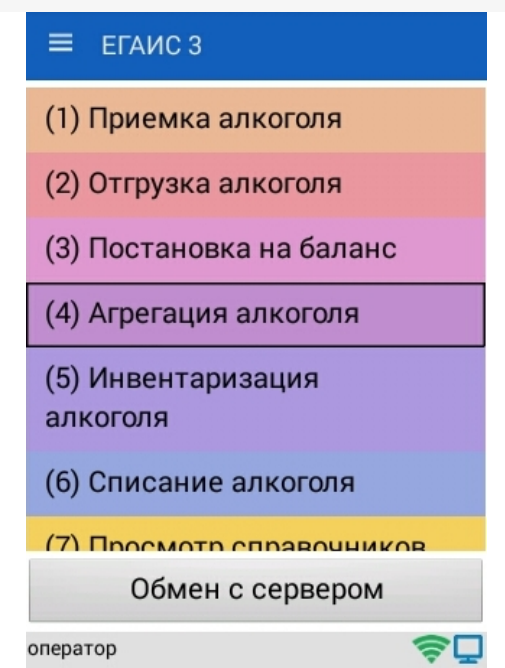

## Главное меню

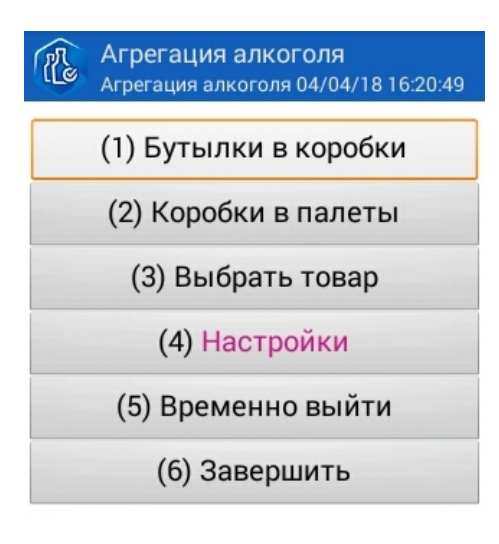

оператор

今口

Настройки

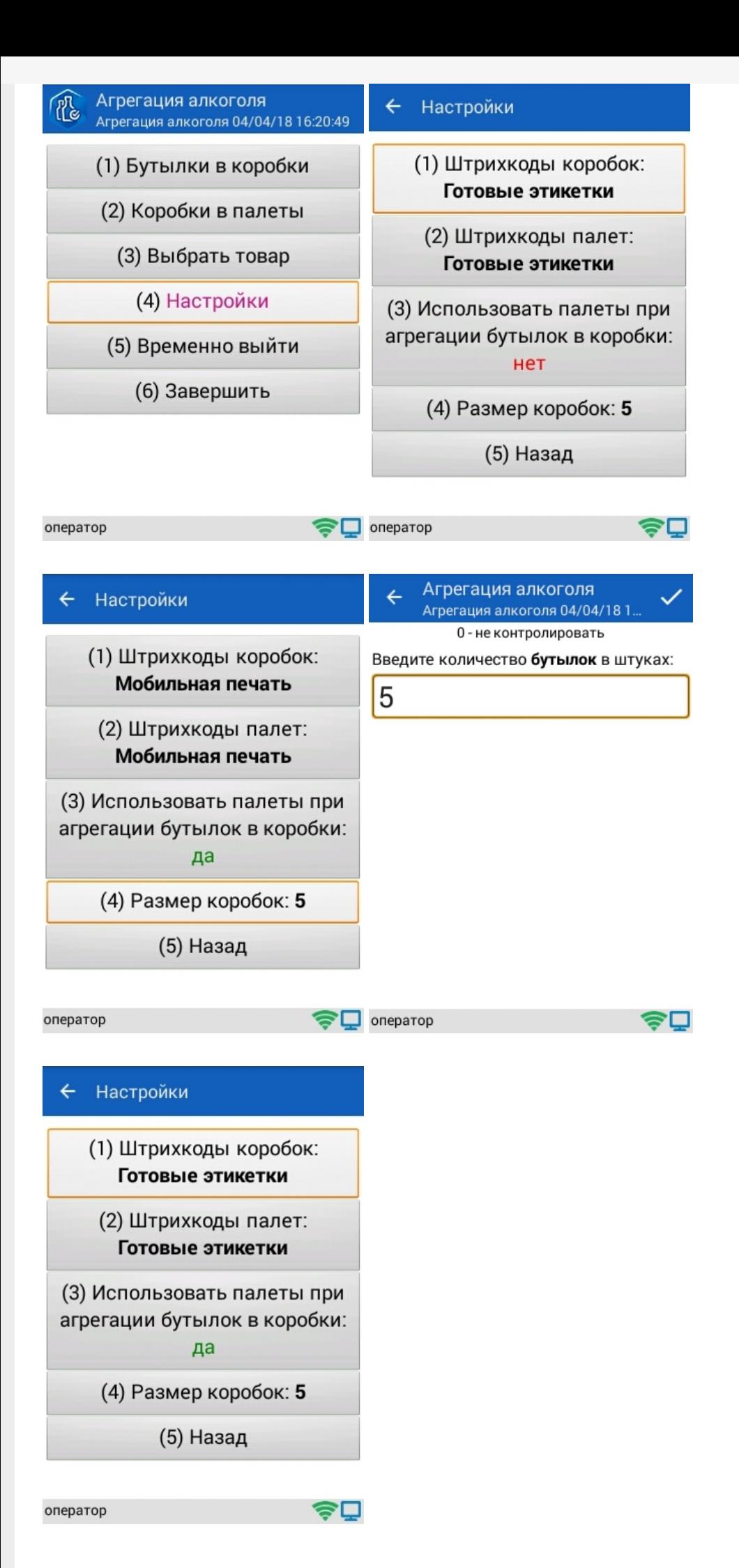

# Сканирование Бутылки в коробки

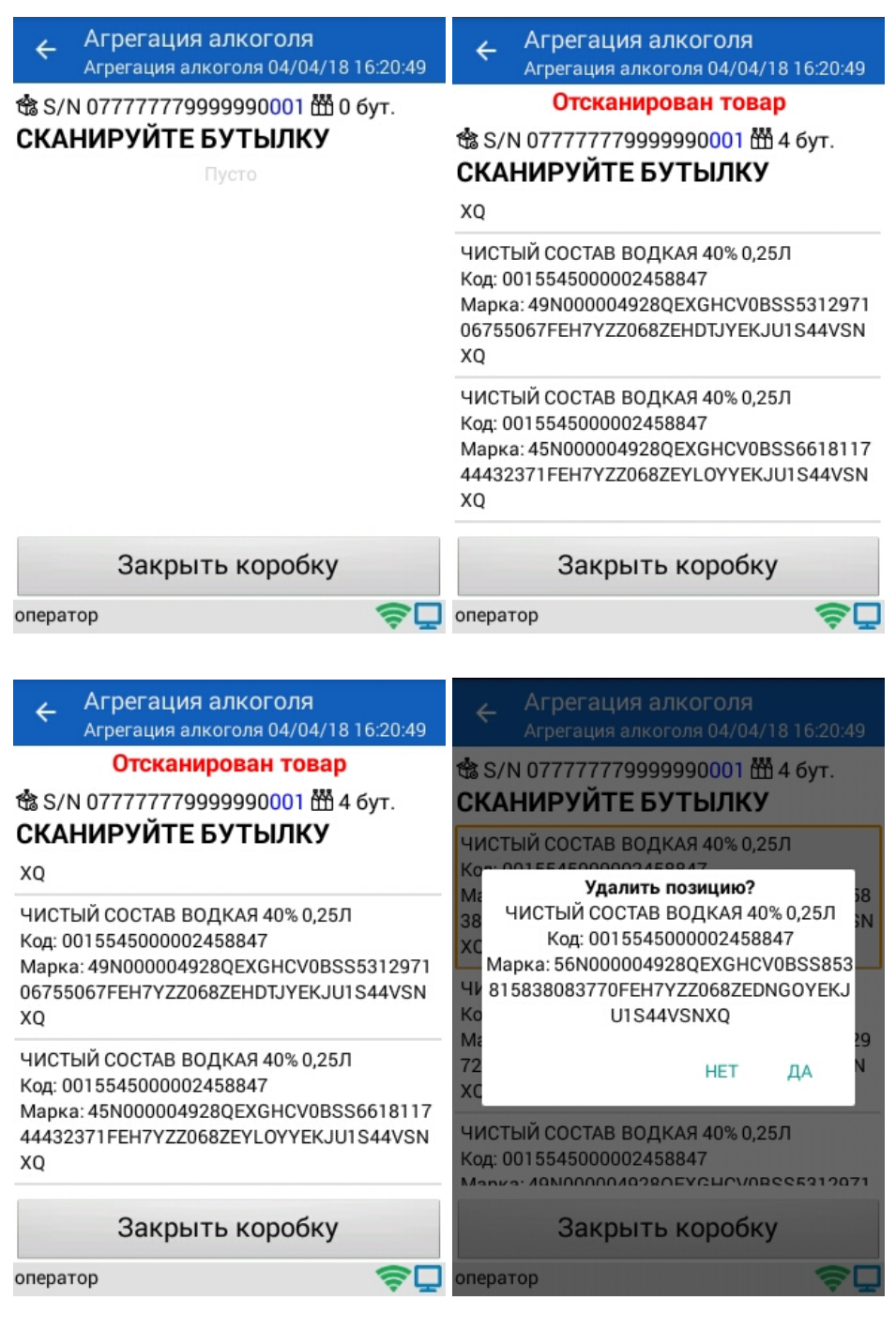

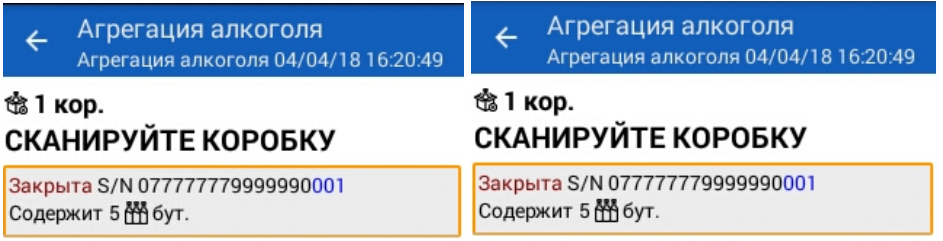

 $\boldsymbol{\widehat{\P}}$  oneparop

Собрать палету

Собрать палету

今回

CLEVERENCE.RU - 8/11

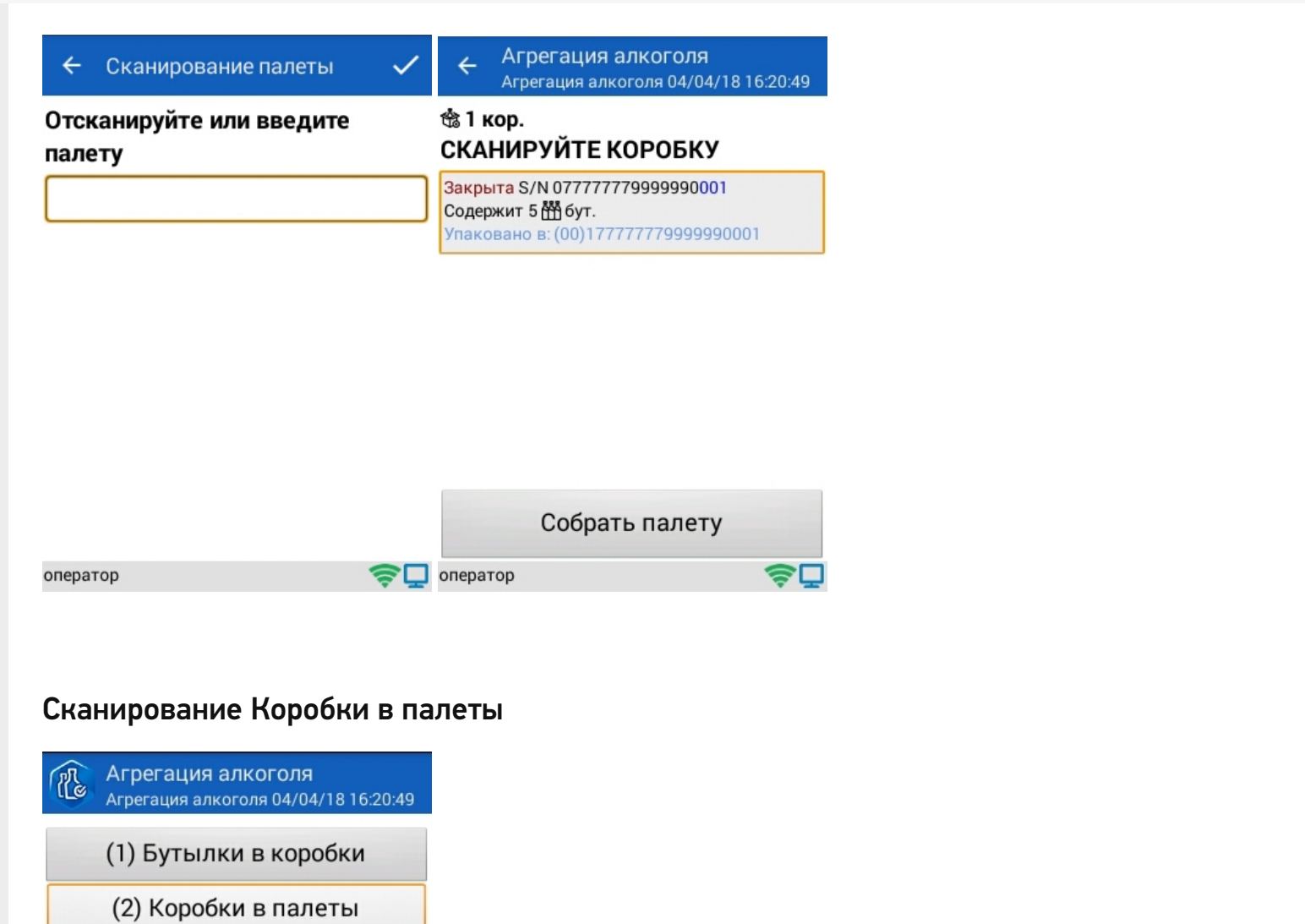

оператор

(3) Выбрать товар

(4) Настройки

(5) Временно выйти

(6) Завершить

きロ

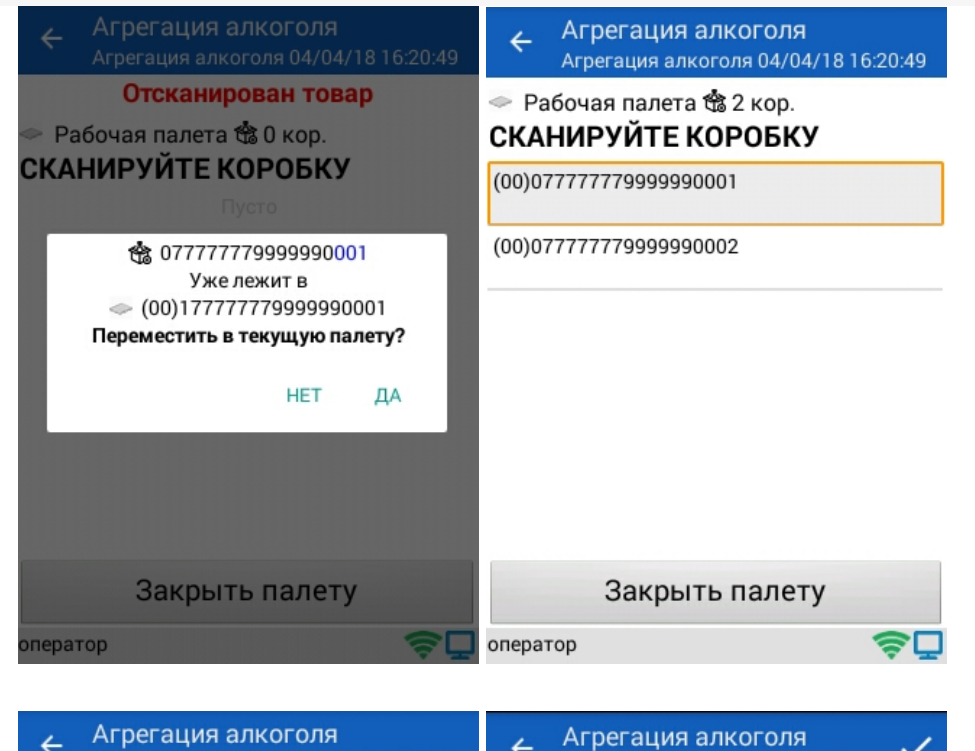

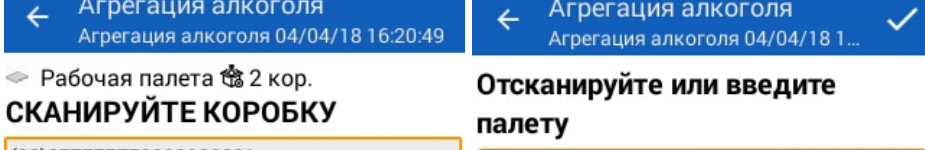

(00)077777779999990001

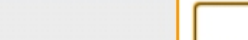

(00)07777779999990002

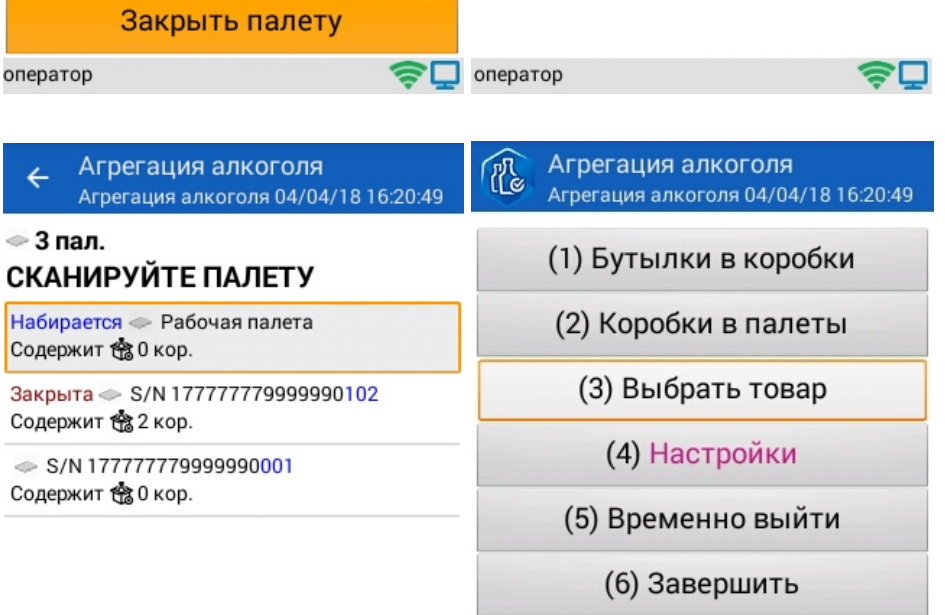

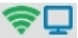

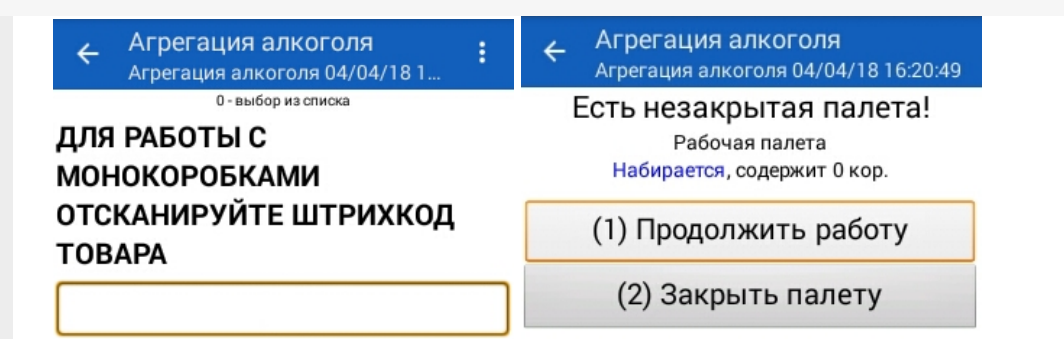

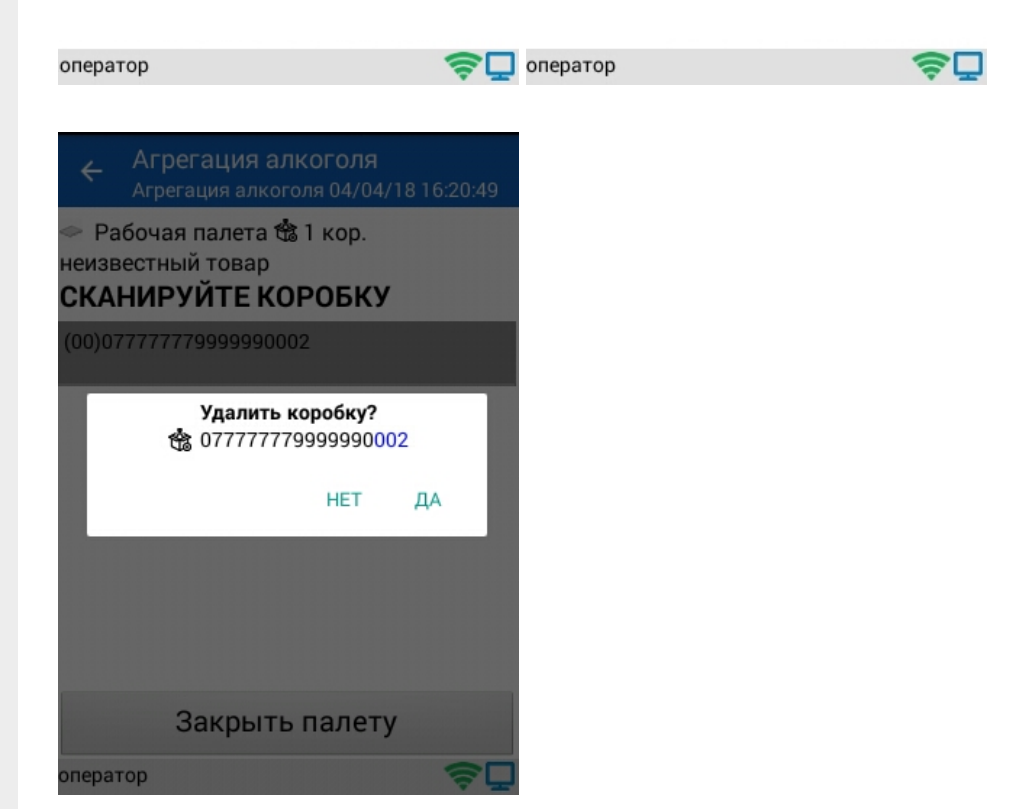

#### **Смотрите также:**

- Операция [«Инвентаризация](https://www.cleverence.ru/support/44468/) алкоголя» в «ЕГАИС 3»
- Операция «Отгрузка [алкоголя»](https://www.cleverence.ru/support/43984/) в «ЕГАИС 3»
- Операция [«Постановка](https://www.cleverence.ru/support/44462/) на баланс» в «ЕГАИС 3»
- Операция «Приемка алкоголя» в «ЕГАИС 3» режим [«Бутылки»](https://www.cleverence.ru/support/45098/)
- Операция «Приемка [алкоголя»](https://www.cleverence.ru/support/45100/) в «ЕГАИС 3» режим «Коробки и бутылки»
- Операция «Приемка алкоголя» в «ЕГАИС 3» режим [«Коробки»](https://www.cleverence.ru/support/45099/)
- Операция «Приемка [алкоголя»](https://www.cleverence.ru/support/45101/) в «ЕГАИС 3» режим «Полная проверка»
- Структура [документов](https://www.cleverence.ru/support/category:746/) «ЕГАИС 3»

## Не нашли что искали?

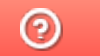

Задать вопрос в техническую поддержку